## **ПРОЕКТИРОВАНИЕ ВИБРОКАТКА С ПОМОЩЬЮ 3D МОДЕЛИРОВАНИЯ**

# **Диков В.В., студент 2 курса инженерного факультета Научный руководитель - Прошкин В.Е., кандидат технических наук, доцент ФГБОУ ВО Ульяновский ГАУ**

*Ключевые слова: почвообрабатывающий каток, вибрация, прикатывание, 3D моделирование, эскиз, компас 3D, проектирование.*

*В статье рассмотрена разработка совершенно новой конструкции виброкатка с помощью 3D моделирования с помощью программы КОМПАС 3D v20. Проектирование виброкатка в формате 3D позволяет определить основные конструктивные особенности разрабатываемого устройства, что позволяет облегчить дальнейшее изготовление его прототипа.*

Проектирование в формате 3D с помощью программы КОМПАС 3D v20 позволяет наглядно увидеть конструктивные особенности разрабатываемой конструкции. Также при помощи данной программы можно смоделировать движение разработанного устройства, что позволит оценить работу разрабатываемого катка, в результате снижается время, затрачиваемое на разработку чертежей и проработку основных элементов конструкции [1-4].

Разработку виброкатка начали именно в виде 3D модели, а в последующем изготовили в металле [5-6].

Разработку 3D модели начали с оси виброкатка которая необходима для работы дебалансиров и крепления гладкого цилиндра, а также для соединения катка со сцепкой почвообрабатывающего агрегата. Для создания 3D детали был использован эскиз окружности с диаметром 32 мм и функция выдавливания на расстояние1650 мм. Далее создана и сопряжена модель поводок через эскиз прямоугольника с высотой 180 мм и шириной 57 мм, выдавлена на расстояние 5 мм, поводки необходимы

#### **Материалы VI Международной студенческой научной конференции «В мире научных открытий»**

для соединения гладкого цилиндра катка с осью почвообрабатывающего катка.

Крепление натяжителя создано через эскиз двух прямоугольников длиной соответственно 38,67 мм и 34,67 мм и высотой 28 мм и 20 мм, далее крепления выдавлены на расстояние 57 мм, причем через элемент вырезания убрана одна из боковых стенок.

Болты взяты из библиотеки программы компас 3D.

Затем на ось добавляем шкивы (Рис. 1). через создания эскиз окружности диаметром 80 мм, она выдавлена на 2,5 мм и создана фаска длиной 2,5 мм и углом 45 градусов. Используя плоскость предыдущей окружности, создали эскиз окружности диаметром 80 мм и выдавлена на 2,5 мм, а также создана 2,5 мм фаска с углом 45 градусов с той стороны, где уже находилась ранее выполненная фаска. Далее полученная часть детали была скопирована и размножена на элементы с диаметром 60 мм и 40мм. В середине была выдавлена окружность на всю длину детали с диаметром 25 мм

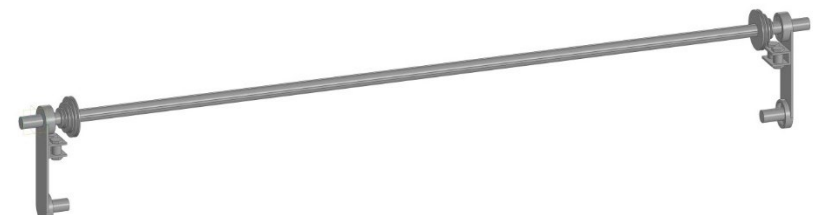

#### **Рис. 1 – Установка шкивов**

Гладкий цилиндр создан через эскизы окружности с диаметром 120 мм и 115 мм, он выдавлен на расстояние 1450 мм. По краям цилиндра созданы окружности с радиусом 115, которые выдавлены на 5 мм и сделаны фаски длиной 2,5 мм и с углом 45 градусов. Используя предыдущие выдавленные окружности, создан эскиз с радиусом 115 и выдавлен на расстояние 5 мм, а также сделаны вязки длиной 2,5 мм и углом 45 градусов. Сбоку создан эскиз окружности с диаметром 25 мм и вырезан во всю длину детали. На расстоянии 10 мм создан эскиз треугольника с основанием, закруглённым под диаметр гладкого цилиндра, и выдавлен на 10 мм (Рис. 2).

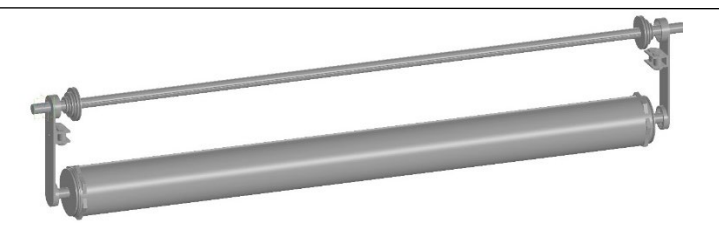

### **Рис. 2 – Создание гладкого цилиндра**

Натяжитель создан через эскизы прямоугольника с длиной 34,67 мм и 32,58 мм, высотой 20 мм и 18 мм. Выдавлен на расстояние 150 мм. На верхней части создан эскиз прямоугольника с длиной 90 мм и высотой 20 мм, а также две окружности с диаметром 20 мм, центры которых находятся на высоте 45 мм. Далее произведено вырезание на всю деталь. С одной стороны создана окружность с диаметром 30 мм и выдавлена на 5 мм. Сделана фаска длиной 2,5 мм и с углом 45 градусов. Используя плоскость предыдущей окружности, создали эскиз окружности диаметром 30 мм, которая выдавлена на 2,5 мм, и создана 2,5 мм фаска с углом 45 градусов.

Ремень сделан через эскизы окружности с диаметром 120, 60, 30 мм, центры которых находятся на разных расстояниях друг от друга и выдавлен на расстояние 5 мм, а с внутренней стороны сделаны фаски длиной 2,5 мм и углом 45 градусов

Основной особенность данной конструкции почвообрабатывающего катка является дебалансиры, которые выполнены через эскиз окружности с диаметром 100 мм и диаметром центрального отверстия 25 мм, при этом дебалансир выдавлен на 20 мм. С двух сторон вырезаны выемки для болта, а сверху во всю длину вырезана окружность для шпильки.

Диски виброкатка выполнены через функцию эскиз окружности с диаметром 600 мм и выдавленной на расстояние 5 мм. На расстоянии 1590 мм сделана такая же деталь. На плоскости диска сделан эскиз окружности диаметром 20 мм, и она выдавлена на расстояние 1590 мм. Через массив по концентрической сетке выполнены 17 прутков (Рис. 3).

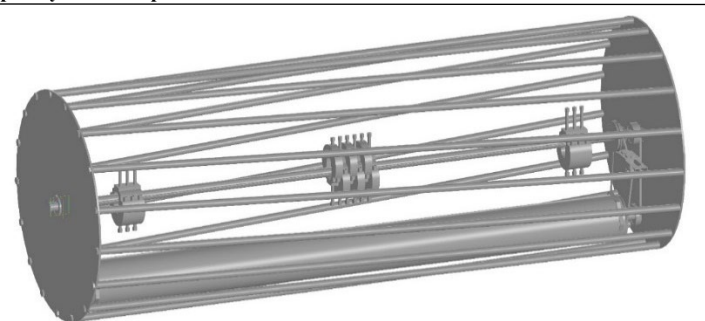

### **Рис. 3 – 3D модель виброкатка**

Выполненное с помощью программы КОМПАС 3D v20 проектирование конструкции предлагаемого виброкатка позволило определить его элементы, их основные размеры, взаимосвязь и расположение, пропорциональность этих элементов, подобрать качественные материалы для их изготовления, а по результатам моделирования разработать технологию изготовления спроектированных деталей.

### **Библиографический список:**

1.Курдюмов В.И., Фундаментальные основы и прикладные решения актуальных проблем возделывания зерновых бобовых культур / Курдюмов В.И., Зыкин Е.С., Лазуткина С.А., Албутов С.П., Дмитриев О.А. // В сборнике: Материалы Международной научно-практической конференции, посвященной Памяти ректора Ульяновского государственного аграрного университета имени П.А. Столыпина (2004-2019 гг.).- Ульяновск, 2020.

2. Курдюмов В.И., Анализ факторов, влияющих на выбор технологии возделывания пропашных культур / Курдюмов В.И., Зыкин Е.С., Лазуткина С.А., Дмитриев О.А. // В сборнике: Аграрная наука и образование на современном этапе развития: опыт, проблемы и пути их решения. Материалы X Международной научно-практической конференции. В 2-х томах. Ульяновск, 2020.

3. Курдюмов В.И., Анализ технических средств ухода за посевами (посадками) пропашных культур / Курдюмов В.И., Зыкин Е.С., Лазуткина С.А., Дмитриев О.А. // В сборнике: Аграрная наука и образование на современном этапе развития: опыт, проблемы и пути их решения. Материалы X Международной научно-практической конференции. В 2 х томах. Ульяновск, 2020.

4. Результаты исследований цилиндро-спирального почвообрабатывающего катка / И.А. Шаронов, В.И. Курдюмов, В.Е. Прошкин // Вестник Казанского государственного аграрного университета. 2018. Т. 13. № 4 (51). С. 135-139.

5. Полевые исследования почвообрабатывающего катка вибрационного действия / В.Е. Прошкин, Е.С. Зыкин, В.И. Курдюмов, Е.Н. Прошкин // Вестник Ульяновской государственной сельскохозяйственной академии. 2021. № 4 (56). С. 6-12.

6. Патент № 2752988 Российская Федерация, МПК A01B 29/04. Почвообрабатывающий каток / В.И. Курдюмов, В.Е. Прошкин, Е.Н. Прошкин, В.В. Диков; патентообладатель ФГБОУ ВО Ульяновский ГАУ. – № 2020137977; заявл. 18.11.2020; опубл. 11.08.2021, Бюл. № 23.

## **DESIGNING A VIBRATING ROLLER USING 3D MODELING**

### **V.V. Dikov**

*Keywords: tillage roller, vibration, tipping, 3D modeling, sketch, 3D compass, design.*

*The article discusses the development of a completely new design of a vibrating roller using 3D modeling using the COM-PASS 3D v20 program. Designing a vibrating roller in 3D format allows you to determine the main design features of the device being developed, which makes it easier to further manufacture its prototype.*